## メールディスク使用容量確認方法

- 「メールディスク使用容量確認」 メールディスク T<br>- 「メールディスク使用容量確認」 <sup>使用量確認 >>ヮヮヮヮ</sup>をクリックし「Login to Usertool」を開きます。

2. 「メールアカウント登録完了のご案内」に記載してある「メールアカウント」と「パスワード」 をそれぞれ「ユーザ名」「パスワード」に入力しログインをクリックします。

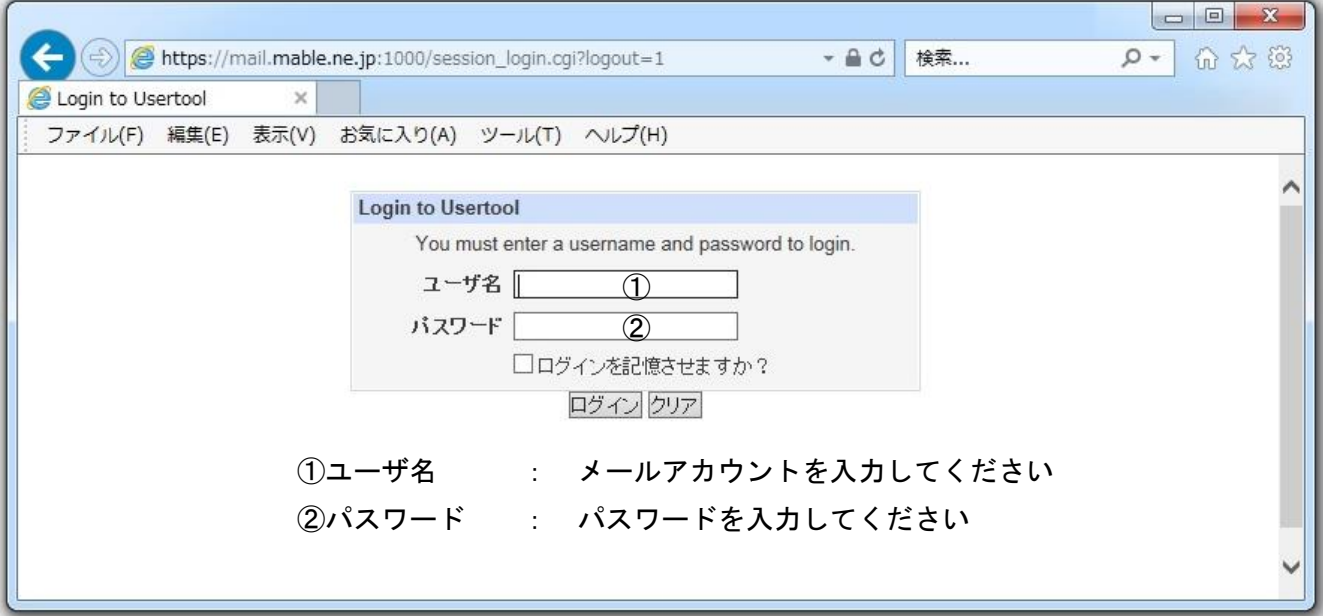

3. 左メニューの「ディスク容量確認」をクリックします。

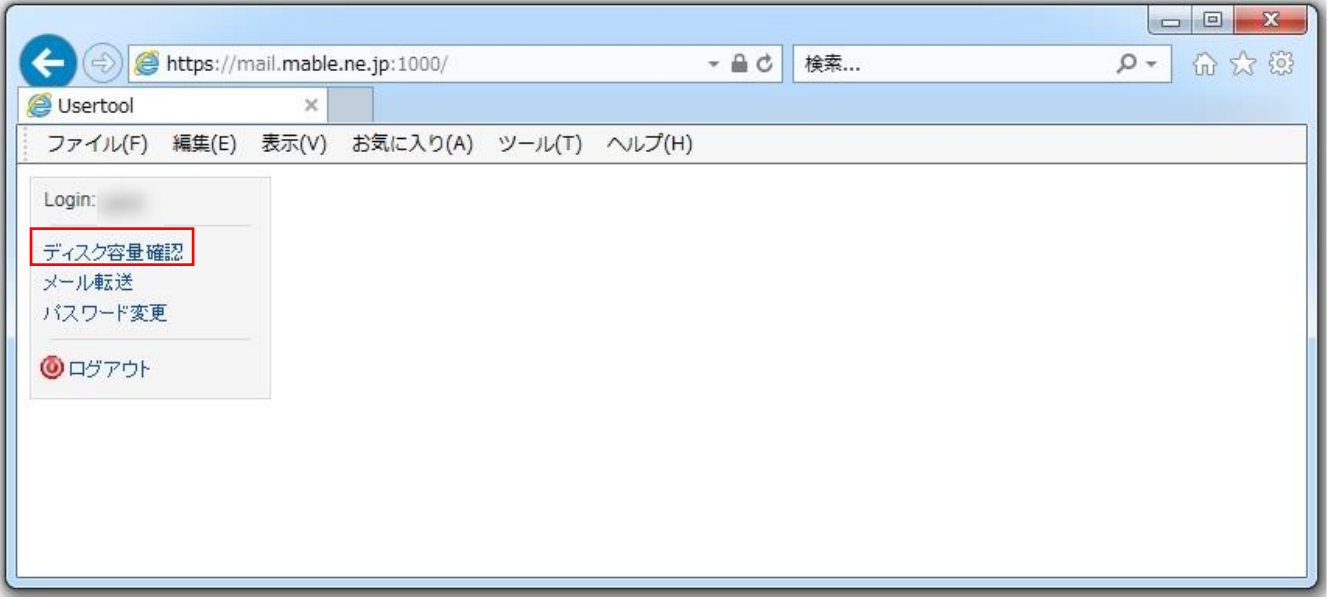

4. 「使用済(単位:KB)」に使用ディスク容量が表示されます。

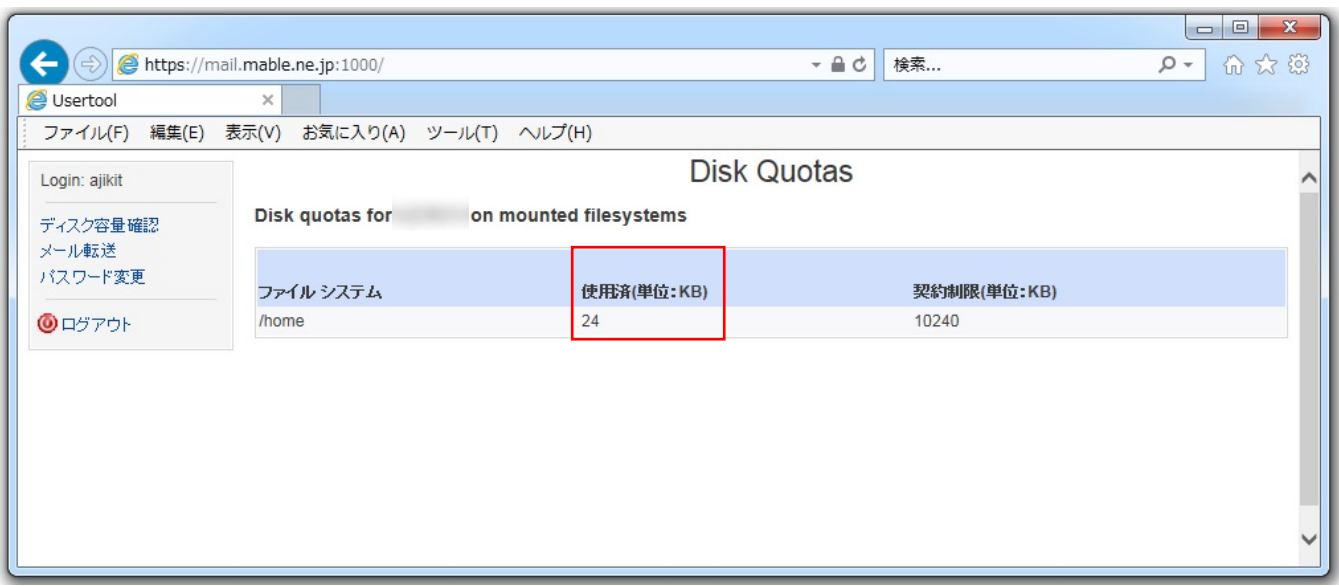